# **FAQ Atendimento**

# **Zapping**

Edição: 2.0

07 de março de 2023

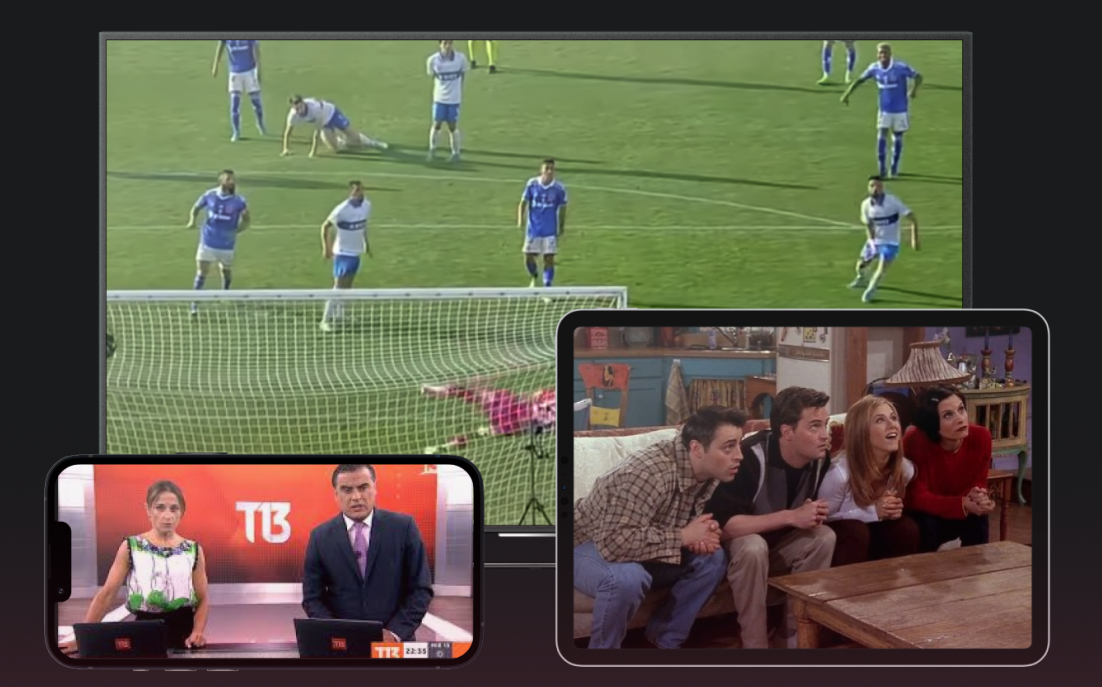

#### **1. Sobre a [Zapping](#page-2-0)**

- 1.1 O que é [Zapping?](#page-2-1)
- 1.2 Onde a Zapping está [disponível?](#page-2-2)
- 1.3 É [necessário](#page-2-3) ter acesso a internet para assistir TV com a Zapping?
- 1.4 [Funcionalidades](#page-3-0) do app Zapping

#### **2. Como utilizar Zapping com acesso via [parceiro](#page-6-0)**

- 2.1 Validar o acesso via [parceiro](#page-6-1)
- 2.2 Criar uma conta Zapping ou entrar com uma conta [existente](#page-6-2)
- 2.3 Baixar o [aplicativo](#page-7-0)
- 2.4 Fazer login no [aplicativo](#page-7-1)
- 2.5 Navegar no [aplicativo](#page-7-2)
- 2.6 [Configurações](#page-8-0) do app

#### **3. Sobre a [conta](#page-9-0)**

3.1 O que fazer caso o usuário [esqueça](#page-9-1) sua senha?

3.2 Quantos [dispositivos](#page-9-2) o plano Lite+ inclui?

3.3 O que acontece se o usuário ultrapassar o limite de [dispositivos](#page-10-0) [permitidos?](#page-10-0)

3.4 Como cancelar o acesso via parceiro?

#### **4. [Dispositivos](#page-11-0)**

- 4.1 Quais os dispositivos [compatíveis?](#page-11-1) 4.2 Como descobrir se o app da Zapping funciona em um modelo [específico](#page-11-2) de [Smart](#page-11-2) TV?
- 4.3 Como [configurar](#page-11-3) uma Smart TV?

#### **5. [Canais](#page-12-0)**

- 5.1 Quantos e quais canais estão [disponíveis](#page-12-1) no plano Zapping Lite+?
- 5.2 É possível consultar a guia de [programação?](#page-12-2)
- 5.3 Lista de [canais](#page-13-0) do plano Lite+

#### **6. Outras [perguntas](#page-19-0)**

6.1 Como um usuário pode entrar em contato com a [Zapping?](#page-19-1)

#### <span id="page-2-0"></span>**1. Sobre a Zapping**

#### <span id="page-2-1"></span>1.1 O que é Zapping?

Zapping é um aplicativo para assistir TV ao vivo, 100% online, em qualquer lugar do Brasil. O app está disponível para Smart TVs, Roku, Android TV, Apple TV, iOS e Android.

A Zapping está reinventando a experiência de assistir TV ao vivo com uma navegação simples, focada no usuário final, usando tecnologia própria com funcionalidades exclusivas e canais oferecidos de forma completamente legalizada.

Clientes Vero elegíveis têm direito a utilizar gratuitamente o plano Lite+ da Zapping em seus dispositivos. Dúvidas sobre a elegibilidade devem ser consultadas diretamente com a Vero.

#### <span id="page-2-2"></span>1.2 Onde a Zapping está disponível?

A Zapping está disponível em todo o Brasil. Tudo que o usuário precisa é de uma conexão com a internet e de um dispositivo compatível.

### <span id="page-2-3"></span>1.3 É necessário ter acesso a internet para assistir TV com a Zapping?

Sim, para usar a Zapping o usuário precisa ter uma conexão com a internet de no mínimo 25 Mbps. Para uma melhor experiência, recomendamos a rede WiFi, porém, também é possível acessar utilizando dados móveis. Nossa tecnologia entrega uma boa qualidade de imagem consumindo menos dados.

#### <span id="page-3-0"></span>1.4 Funcionalidades do app Zapping

A Zapping tem recursos que tornam única a experiência de assistir TV. Confira alguns deles abaixo:

#### **Modo Replay**

Este recurso permite que o usuário assista até 7 dias retroativamente. Sua disponibilidade varia para cada canal e pode ser verificada diretamente no aplicativo.

#### **Tecla SAP**

Todos os canais têm a versão no idioma original, que na Zapping Brasil é o Português Brasileiro, e algumas vezes, também oferecem uma opção de idioma alternativo (Tecla SAP). É possível ativar ou desativar esta função. No dia 08/03/2023 esta função ainda não está disponível no Brasil, mas estará nos próximos dias.

#### **HEVC**

HEVC significa 'High Efficiency Video Coding', que nada mais é que uma forma de assistir a Zapping com uma boa qualidade de imagem, utilizando menos banda de internet. É possível ativar e desativar este recurso e sua disponibilidade depende do sistema operacional do dispositivo.

#### **Melhores momentos**

Desenvolvemos a funcionalidade "Melhores momentos", que fica ativa durante os jogos de futebol mais importantes e em outros eventos relevantes. Este recurso permite ver os melhores momentos de uma programação, como por exemplo: um gol, um cartão vermelho, entre outros.

#### **Linha do tempo do Twitter**

Esta funcionalidade permite ao usuário visualizar comentários do Twitter referentes ao conteúdo em exibição enquanto assiste, sem sair do app da Zapping.. O recurso fica ativo para programações específicas, de acordo com sua audiência, e qualquer usuário pode twittar para que seus comentários apareçam usando as hashtags específicas. No dia 08/03/2023 esta função ainda não está disponível no Brasil, mas estará em breve.

#### **Modo Turbo**

Modo Turbo é o mais novo recurso da Zapping, desenvolvido para que o usuário receba a transmissão do canal com o menor atraso possível. Isso é extremamente relevante para eventos esportivos, pois permite assistir aos gols segundos ou até mesmo minutos antes de qualquer outro serviço de TV pela internet.

#### **Modo Esportes**

Durante os eventos esportivos mais relevantes, o app apresenta dados sobre aquela determinada partida, como escalação, estatísticas, desempenho deste time no último jogo, entre outros. Estas informações variam de acordo com a disponibilidade da programação.

#### **Informações da programação**

O usuário pode conferir dados sobre a programação que está assistindo, como sinopse, elenco, entre outros. Estas informações variam de acordo com a disponibilidade da programação.

#### **Favoritos**

É possível salvar os canais preferidos para ficar mais fácil chegar até eles.

#### **Mais vistos**

Para os curiosos, é possível conferir quais os canais mais vistos no Brasil.

#### **PiP**

O PiP (Picture in Picture, ou quadro a quadro) é o modo de reprodução em segundo plano. Assim o usuário que está assistindo a Zapping no seu smartphone pode navegar por outros apps enquanto assiste.

#### **Modo Noturno**

O modo noturno reduz suavemente o brilho da tela.

#### **Teclado numérico**

Com o teclado numérico, o usuário pode ir diretamente ao canal desejado, basta saber o número deste canal. Para isso, recuperamos os números que tradicionalmente eram atribuídos aos canais na TV brasileira, TV Cultura no 2, SBT no 4, Record TV no 7 e por aí vai.

#### <span id="page-6-0"></span>**2. Como utilizar Zapping com acesso via Vero**

#### <span id="page-6-1"></span>2.1 Validar o acesso via Vero

Primeiro, o usuário precisa validar seu acesso via parceiro. Para isso, ele precisa acessar o link <https://app.zapping.com.br/select-partner>, selecionar seu provedor de internet na lista e depois inserir os dados cadastrados junto a este provedor.

O usuário receberá uma mensagem na tela confirmando que a validação do acesso foi bem sucedida. Caso aconteça algum problema neste acesso, o usuário receberá uma mensagem de erro.

No geral, esta validação será necessária apenas no primeiro acesso, para que o usuário possa logar em outros dispositivos de forma mais simplificada, mas existem situações (atraso no pagamento do serviço parceiro, por exemplo), onde esta validação pode ser solicitada novamente.

O processo descrito neste tópico pode ser consultado no Passo a [passo](https://drive.google.com/file/d/1_qbmOu5D_4liAv1dQzgmI47DJBIfVbop/view?usp=sharing) para ativar a [Zapping](https://drive.google.com/file/d/1_qbmOu5D_4liAv1dQzgmI47DJBIfVbop/view?usp=sharing) via Vero.

#### <span id="page-6-2"></span>2.2 Criar uma conta Zapping ou entrar com uma conta existente

Após validar o acesso via provedor de internet, o usuário será direcionado ao fluxo de criação de conta ou login (para aqueles que já tenham uma conta Zapping).

Para criar uma nova conta, o usuário deverá fornecer seus dados (um e-mail válido, nome, sobrenome), criar uma senha com pelo menos 8 caracteres (incluindo letras e números) e repetir esta senha.

Aqueles que eventualmente já tenham uma conta Zapping deverão entrar com e-mail e senha e confirmar o vínculo da conta existente com o acesso via parceiro.

O usuário receberá um email de confirmação da criação de conta ou do vínculo da conta existente com o acesso via parceiro.

O processo descrito neste tópico pode ser consultado no Passo a [passo](https://drive.google.com/file/d/1_qbmOu5D_4liAv1dQzgmI47DJBIfVbop/view?usp=sharing) para ativar a [Zapping](https://drive.google.com/file/d/1_qbmOu5D_4liAv1dQzgmI47DJBIfVbop/view?usp=sharing) via Vero.

No momento do lançamento da parceria com a Vero, devido a ser o lançamento da Zapping no Brasil, nenhum usuário da Vero já terá conta na Zapping. Mas isso ocorrerá no futuro.

#### <span id="page-7-0"></span>2.3 Baixar o aplicativo

Utilizando um dispositivo compatível, o usuário deverá acessar sua respectiva loja de aplicativos e fazer o download do app Zapping.

App [Zapping](https://play.google.com/store/apps/details?id=com.eltelon.zapping) na loja Android

App [Zapping](https://apps.apple.com/br/app/zapping-tv/id1140533675) na loja iOS

Para assistir via web bastará acessar a URL do site e fazer login. Este site ainda não está disponível em 08/03/2023, mas estará no ar nos próximos dias e vocês serão avisados do link.

Disponibilizamos a lista completa de dispositivos compatíveis no tópico 4 desta apresentação.

#### <span id="page-7-1"></span>2.4 Fazer login no aplicativo

Para fazer login no app Zapping, o usuário deverá utilizar os dados cadastrados ao criar a conta Zapping, ou seja, e-mail e senha.

O processo descrito neste tópico pode ser consultado no Passo a [passo](https://drive.google.com/file/d/1o7kNnz8ASoiAh9ofHP6020n-FQFAI4Fy/view?usp=sharing) para usar a [Zapping](https://drive.google.com/file/d/1o7kNnz8ASoiAh9ofHP6020n-FQFAI4Fy/view?usp=sharing) no celular e no Passo a passo para usar a [Zapping](https://drive.google.com/file/d/1ducGMg4T1YKmokFQAppGliCLSZM202Bv/view?usp=sharing) na [Smart](https://drive.google.com/file/d/1ducGMg4T1YKmokFQAppGliCLSZM202Bv/view?usp=sharing) TV.

#### <span id="page-7-2"></span>2.5 Navegar no aplicativo

Ao abrir o app o usuário já estará assistindo a um canal. A partir daí o usuário poderá:

- Ver detalhes da programação que está assistindo neste momento
- Conferir a programação futura deste canal
- Assistir este mesmo canal em "Modo Replay", se disponível
- Salvar este canal como "Favorito"
- Escolher outro canal para assistir
- Navegar na programação de outros canais
- Conferir os canais "Mais vistos"

A navegação no app está melhor descrita no [Passo](https://drive.google.com/file/d/1o7kNnz8ASoiAh9ofHP6020n-FQFAI4Fy/view?usp=sharing) a passo para usar a [Zapping](https://drive.google.com/file/d/1o7kNnz8ASoiAh9ofHP6020n-FQFAI4Fy/view?usp=sharing) no celular e no Passo a passo para usar a [Zapping](https://drive.google.com/file/d/1ducGMg4T1YKmokFQAppGliCLSZM202Bv/view?usp=sharing) na Smart TV.

#### <span id="page-8-0"></span>2.6 Configurações do app

O usuário pode, ainda, editar as seguintes configurações:

- Qualidade do vídeo, escolhendo entre "alta", "baixa" e "automática"
- Ativar ou desativar o "Modo Turbo"
- Ativar ou desativar o "Modo HEVC"
- Ativar ou desativar a "Tecla SAP" (áudio alternativo)
- Ativar ou desativar o modo "PiP" (reprodução em segundo plano)
- Ativar ou desativar o "Modo noturno" (reduz o brilho da tela)
- Ativar ou desativar a "Tela Cheia"
- Escolher entre o idioma "Português" ou "Espanhol" para os textos do app
- Fechar sessão (desconectar sua conta Zapping neste dispositivo, sem desvincular o acesso via parceiro)

A navegação pelas configurações do app também está melhor descrita no Passo a passo para usar a [Zapping](https://drive.google.com/file/d/1o7kNnz8ASoiAh9ofHP6020n-FQFAI4Fy/view?usp=sharing) no celular e no [Passo](https://drive.google.com/file/d/1ducGMg4T1YKmokFQAppGliCLSZM202Bv/view?usp=sharing) a passo para usar a [Zapping](https://drive.google.com/file/d/1ducGMg4T1YKmokFQAppGliCLSZM202Bv/view?usp=sharing) na Smart TV.

#### <span id="page-9-0"></span>**3. Sobre a conta**

Em breve, ao acessar o link [www.zapping.com.br](http://www.zapping.com.br) e entrar com sua conta, o usuário poderá acessar o seu painel da conta, onde poderá:

- Alterar a senha (Este comando também pode ser realizado pelo aplicativo de celular)
- Vincular ou desvincular dispositivos
- Habilitar ou desabilitar canais (dentre os disponíveis no plano Lite+)

#### <span id="page-9-1"></span>3.1 O que fazer caso o usuário esqueça sua senha?

Neste momento, para recuperar a senha, o usuário poderá pedir a recuperação pelo aplicativo de celular Android ou iOs. Assim que o aplicativo web estiver disponível, também será possível recuperar a senha por lá.

#### <span id="page-9-2"></span>3.2 Quantos dispositivos o plano Lite+ inclui?

O plano Lite+ permite assistir Zapping simultaneamente em até 5 dispositivos, com o limite de até 2 localizações distintas (duas conexões de internet ou, em outras palavras, dois endereços de IP).

Este limite de localizações funciona da seguinte forma: É possível assistir em 5 dispositivos ao mesmo tempo, desde que os 5 estejam conectados à mesma rede de internet, ou assistir em até 4 dispositivos na mesma rede e 1 em uma rede distinta.

O usuário pode registrar quantos dispositivos quiser e, conforme estiver utilizando o app, a conexão de internet que tiver mais de um acesso simultâneo será definida como principal (e permitirá até 4 acessos simultâneos) e a segunda conexão de internet utilizada permitirá apenas 1 acesso.

Cabe ressaltar que o app não salva estas definições, então o usuário pode se conectar de onde estiver, em qualquer lugar do Brasil.

### <span id="page-10-0"></span>3.3 O que acontece se o usuário ultrapassar o limite de dispositivos permitidos?

Caso isso aconteça, uma mensagem será exibida. Para gerir seus dispositivos, o usuário deverá acessar sua conta (via navegador de internet), com e-mail e senha cadastrados. Na opção "dispositivos" é possível fazer a gestão dos dispositivos que deseja ativar ou desativar.

### <span id="page-11-0"></span>**4. Dispositivos**

#### <span id="page-11-1"></span>4.1 Quais os dispositivos compatíveis?

Zapping estará disponível na maioria dos dispositivos. Alguns já estão no ar e outros estarão em breve:

**DISPONÍVEIS** 

- Smartphone e tablet Android
- IPhone e Ipad
- TVs Samsung (modelos 2017+)
- TVs e Box com Android TV (Sony, entre outros);
- Roku
- Apple TV

EM BREVE

- Navegadores Google Chrome e Safari
- TVs LG (modelos 2017+)
- Chromecast

#### 4.2 Como descobrir se o app da Zapping funciona em um

#### <span id="page-11-2"></span>modelo específico de Smart TV?

Tente buscar por Zapping na loja de aplicativos de sua TV.

Caso a Smart TV em questão não seja compatível (ou você não encontre na loja), sugerimos experimentar outros dispositivos, como Roku, Apple TV, Chromecast ou Android TV, entre outros, que são compatíveis com o app Zapping.

#### <span id="page-11-3"></span>4.3 Como configurar uma Smart TV?

Para assistir a Zapping na Smart TV, o usuário deverá seguir os seguintes passos:

1. Baixar o aplicativo Zapping através da loja de aplicativos de sua Smart TV;

- 2. Validar o acesso nesta Smart TV, optando por uma destas formas de validação:
	- Via código numérico Ao abrir o app na Smart TV, um código de 5 dígitos aparecerá na tela, ele deverá ser inserido no link [www.zapping.com/smart](http://www.zapping.com.br/smart) para confirmar o acesso nesta Smart TV (este link está em espanhol em 08/03/2023, mas em breve será traduzido) ;
	- Via QR code Igualmente, ao abrir o app o usuário terá acesso a um QR code, que deverá ser acessado com um smartphone. No smartphone, o usuário será redirecionado para uma página onde deverá confirmar seus dados de acesso.
- 3. Assim que o acesso pela Smart TV for liberado, o app abrirá automaticamente.

#### <span id="page-12-0"></span>**5. Canais**

# 5.1 Quantos e quais canais estão disponíveis no plano Zapping

#### <span id="page-12-1"></span>Lite+?

O plano Zapping Lite+ já conta com mais de 30 canais.

#### <span id="page-12-2"></span>5.2 É possível consultar a guia de programação?

Sim, é possível consultar a programação de cada nos próprios aplicativos. Consulte o manual de cada um deles para mais informação.

#### <span id="page-13-0"></span>5.3 Lista de canais do plano Lite+

#### **5.3.1 Lista completa em 08/03/2023 (ao longo do tempo deveremos adicionar mais canais ao plano)**

SBT, Band, Record TV (e afiliadas), Record News, RedeTV!, TV Cultura, TV Gazeta, TV Brasil 01, TV Brasil 02, TV Justiça, TV Senado, TV Câmara, TV Escola, Terraviva, Tv Aparecida, Canção Nova, ISTV, Rede Novo Tempo, Rede Gospel, TV Evangelizar, Rede Mais Família, TV Mundo Maior, Agro Canal, Canal do Boi, TV Horizonte, RBI TV, Canal Rural, Canal do Criador, Rede CNT, Rede Super, TV Pai Eterno, Boa Vontade TV.

#### **5.3.2 Descrição de cada canal**

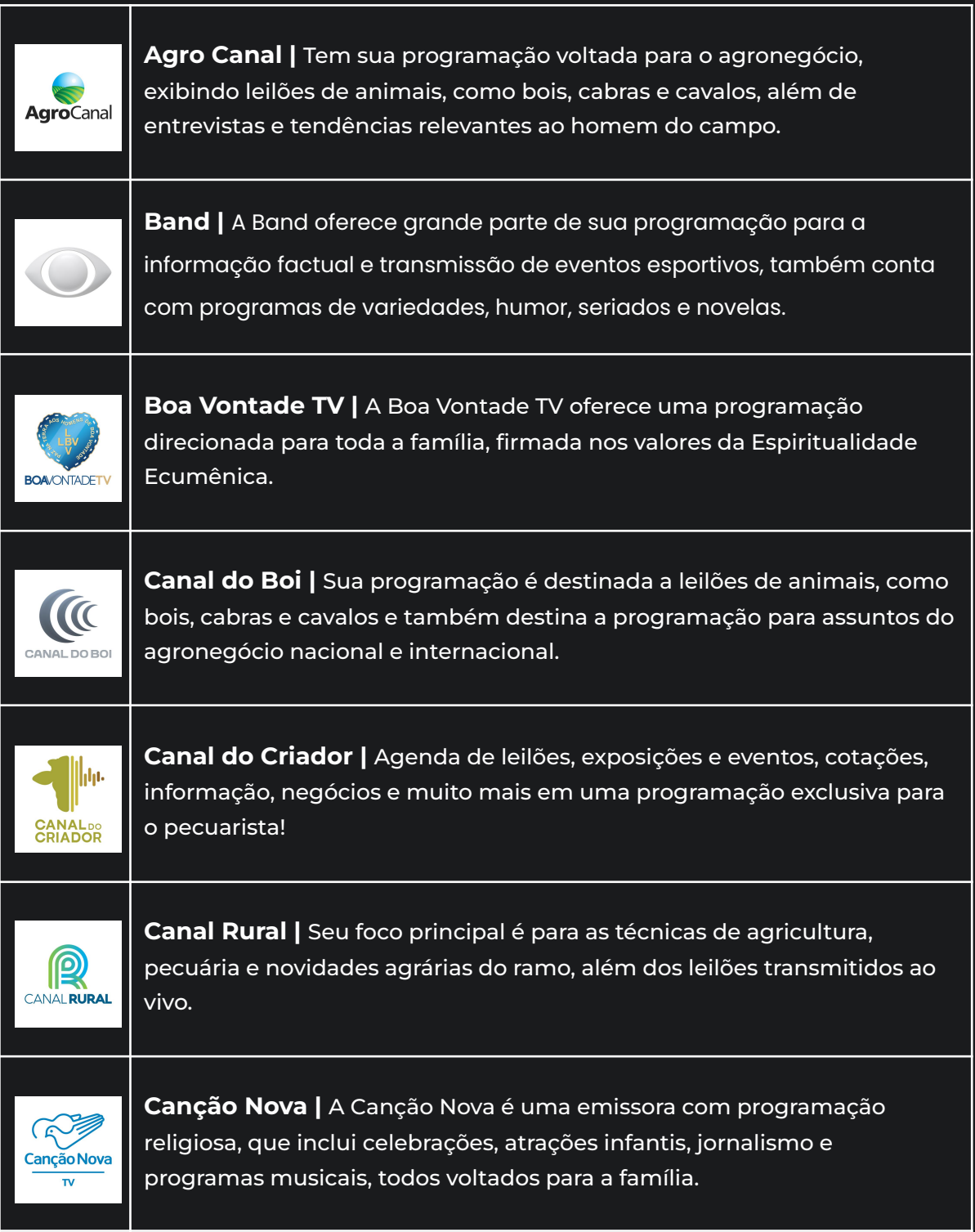

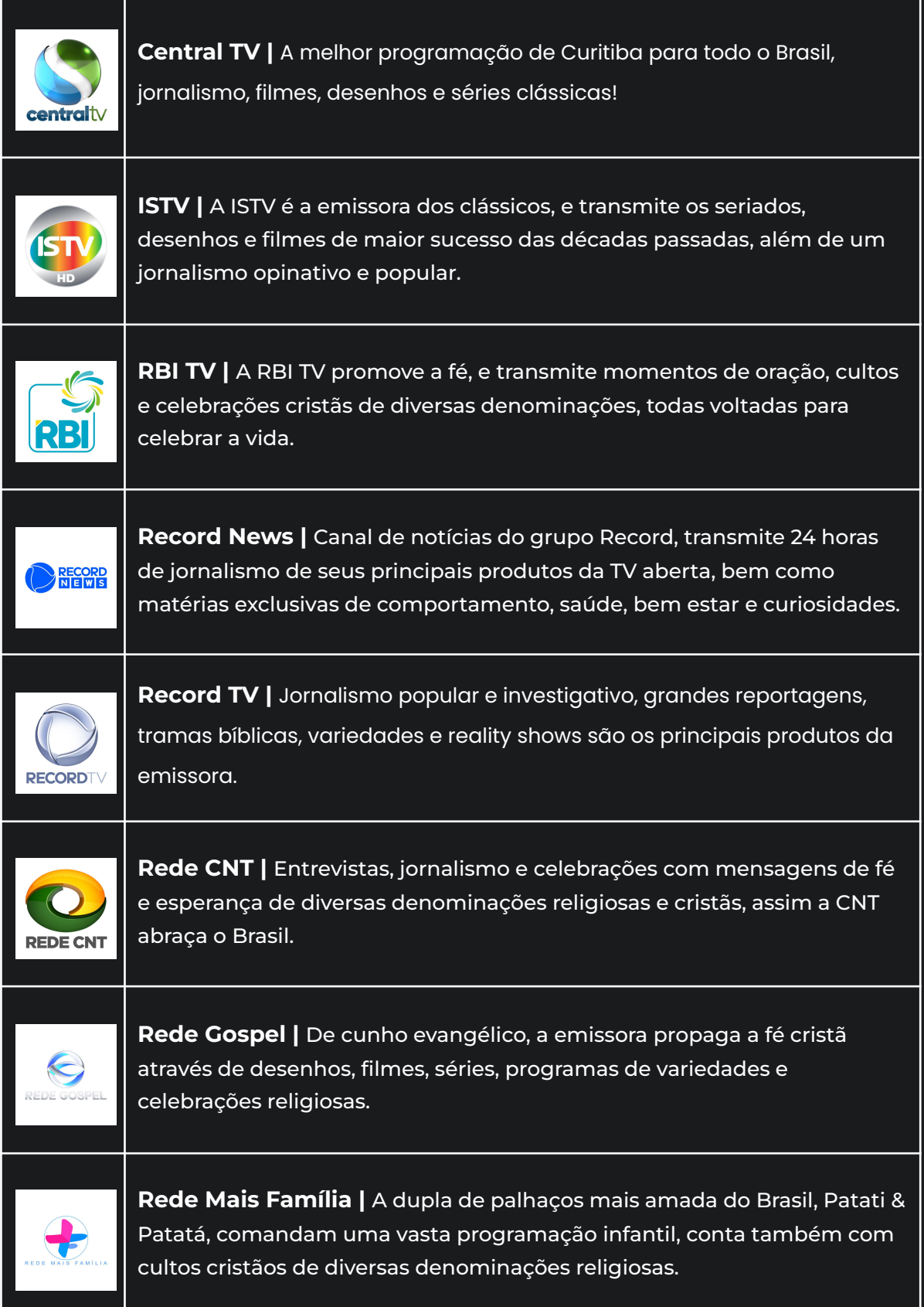

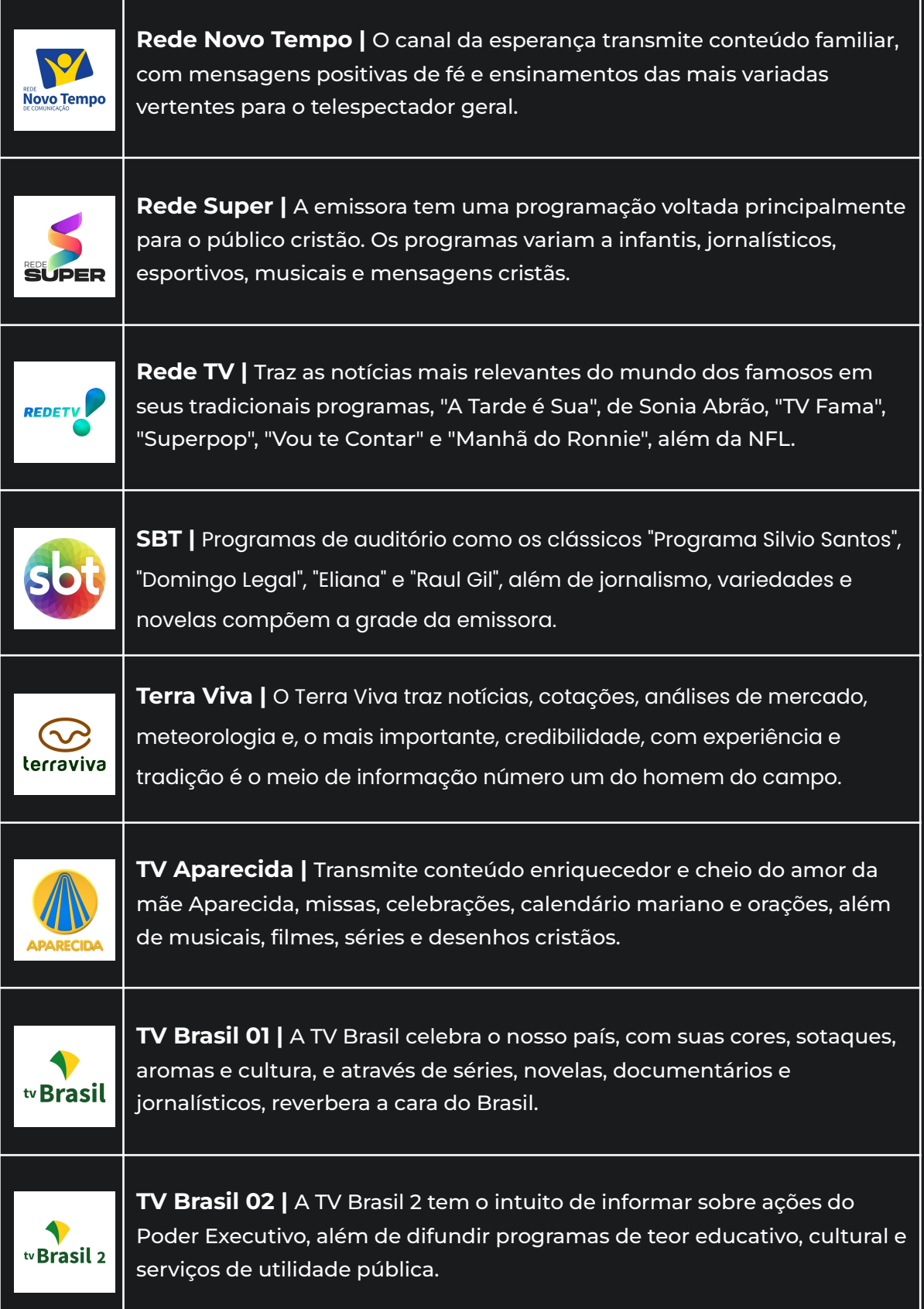

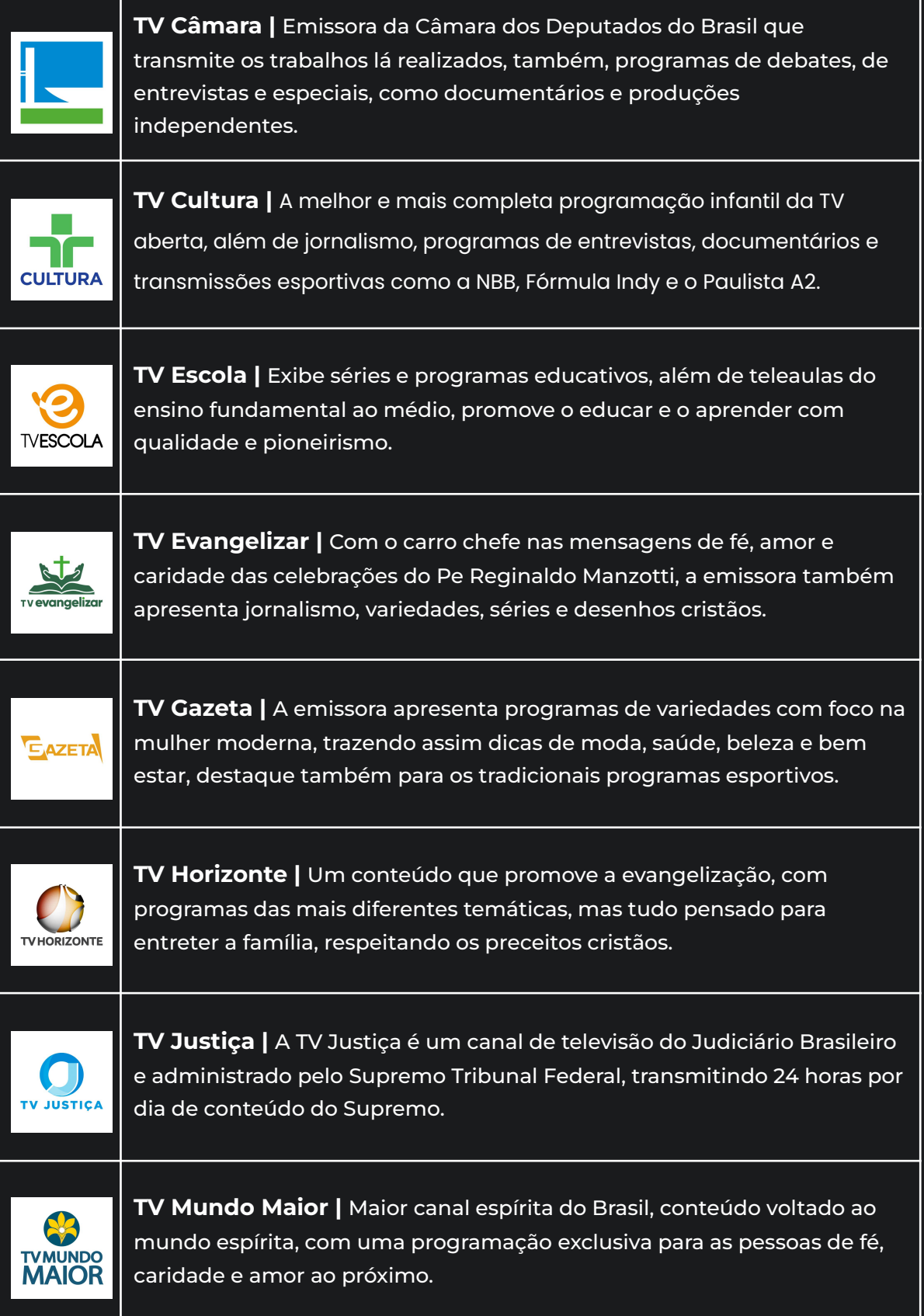

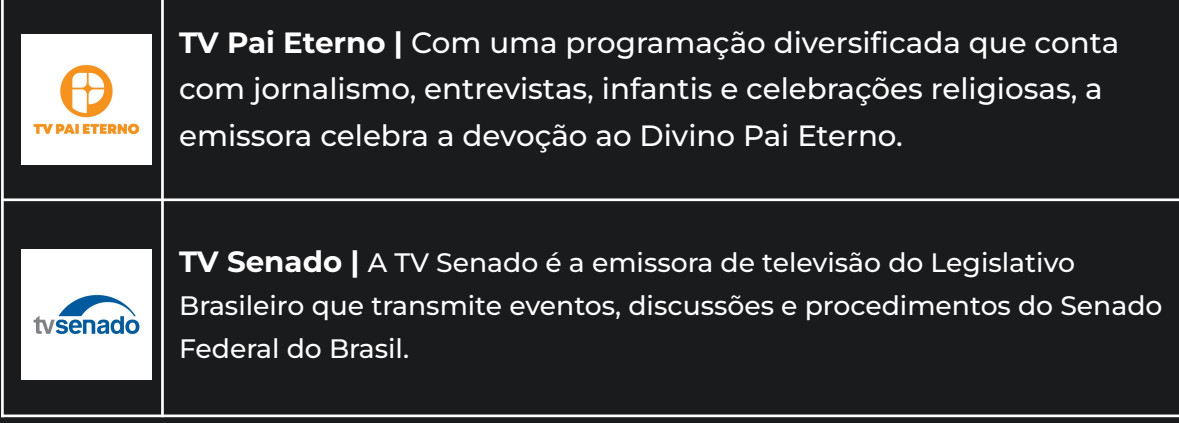

#### <span id="page-19-0"></span>**6. Outras perguntas**

#### <span id="page-19-1"></span>6.1 Como um usuário pode entrar em contato com a Zapping?

Através do e-mail atendimento@zapping.com.br. Nossa equipe de atendimento está disponível todos os dias, em horário comercial, para responder dúvidas em relação à programação e qualquer tema relacionado ao funcionamento do aplicativo.

Em breve disponibilizaremos mais canais de comunicação com os clientes e com a própria VERO para garantir um ótimo atendimento aos usuários.